# How To Use the Mobility Map

# **1. Go to www.mobilityblueprint.com.**

- **2. Click on "Map" from the toolbar.**
- **3. Log in or create an account.**

Or continue as Guest: Username: Guest Password: Guest1#

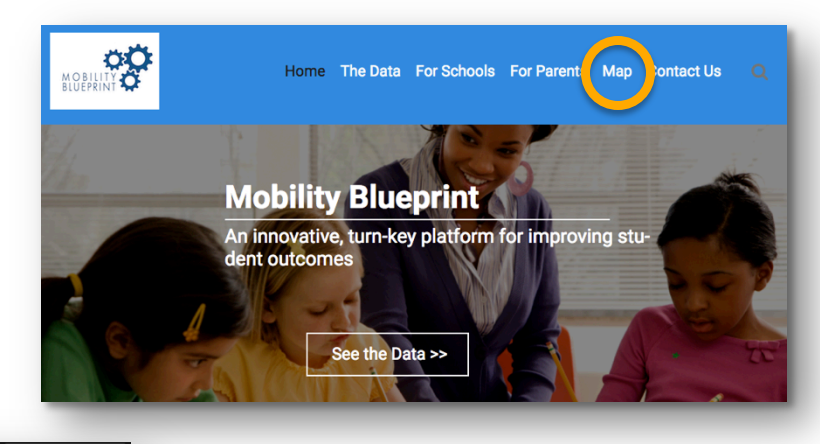

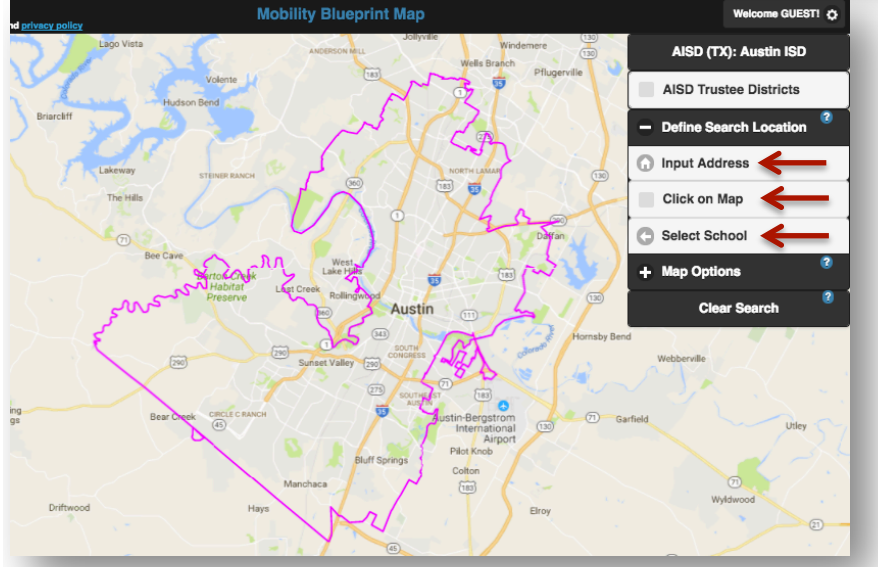

#### **Once you are in the Map, there are 3 ways to search for housing.**

- **1.** Input any address.
- **2.** Click anywhere on the Map.
- **3.** Select School to view a list of all Austin ISD schools.

To look for another address or school zone, you must choose **Clear Search**.

# **Once you choose a school zone, you will see the elementary school first.**

Click on Apartments or Duplexes to view rental properties in the school zone.

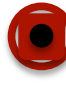

```
The colored dot shows where the 
school is located.
```
**The yellow drops show apartments with NO current vacancies.**

**The yellow square shows apartments with vacancies.**

**Drops or squares with a black dot show apartments with assistance.**

**Click on Duplexes. Duplexes will show as green dots.** 

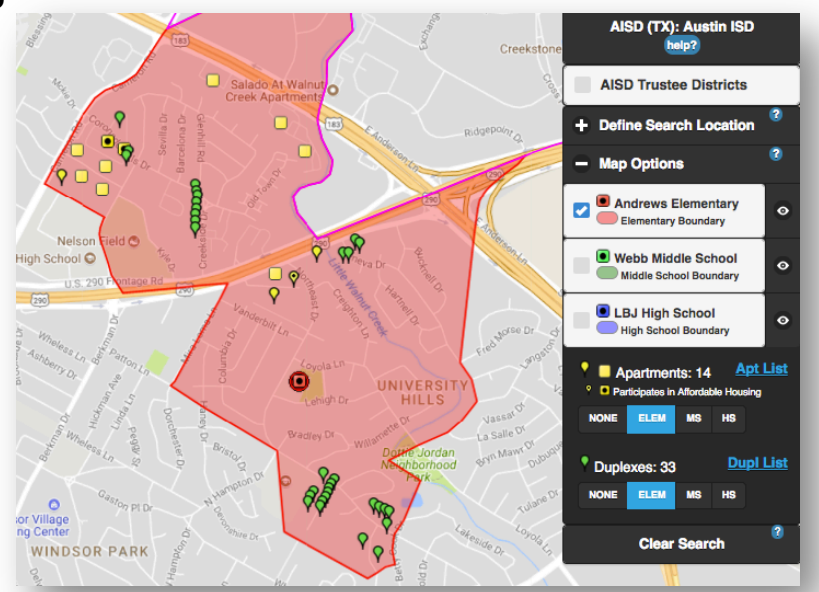

#### **The elementary school zone will always show first. Click on the boxes to view the middle school and/or high school zones.**

View apartments and duplexes in one school zone at a time.

- **ELEM** = elementary zone
- **MS** = middle school zone
- **HS** = high school zone

Print a list of all properties in the zone by clicking **Apt List** or **Dupl List.**

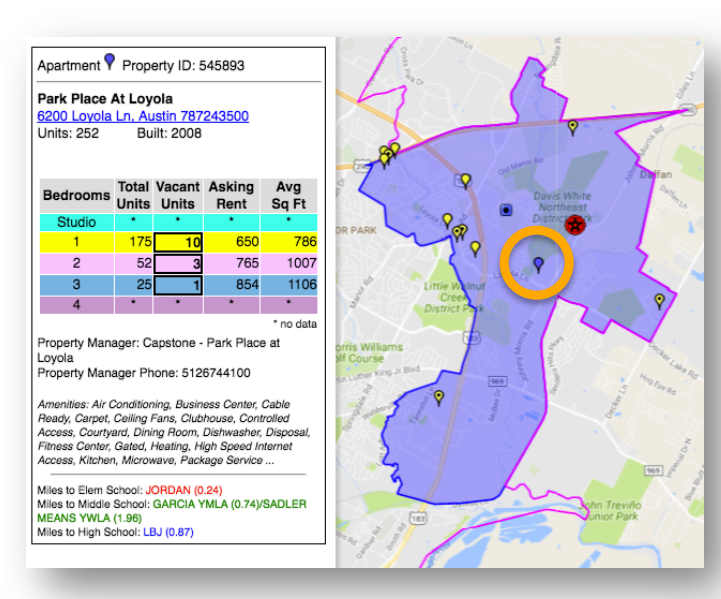

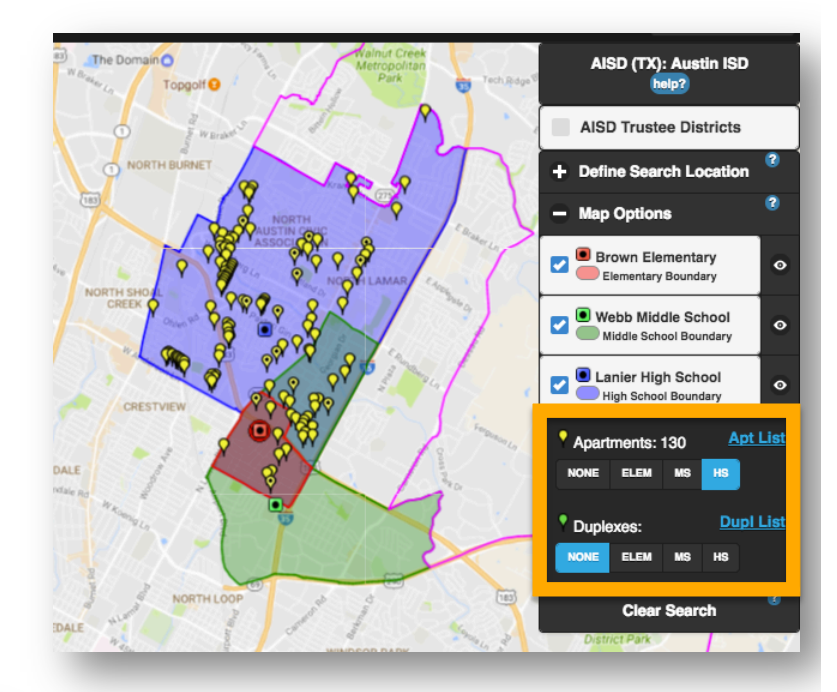

## **Click on any apartment to view real-time property information.**

 $\sim$ 

**Small Middle School** 

AVID's mission is to close the AVID S INISION IS to close the<br>achievement gap by preparing all<br>students for college readiness and<br>success in a global society.

The middle school Dual Language (DL)<br>program is intended for students who

program is intended for students w<br>participated in an elementary DL<br>program or native Spanish speake<br>who are new to Austin ISD.

Social & Emotional Learning (SEL) helps children and adults develop skills to<br>ndle themselves, their relationships,<br>their work effectively and ethically.

SPECIAL PROGRAM: GREEN TECH ACADEMY ce indoors and out in the gardens and outdi

Size of the units, number of vacancies, and asking rent is updated every 24 hours. Discounts and assistance may not be shown.

**Duplexes** will only show the property addresses.

#### **Click on the colored dot where the school is located to view the Marketing page.**

Scroll down for the school's contact information, website, and feeder pattern.

Click on **AISD Trustee Districts** at any point to view the Trustee for your school zone.

# Questions? Contact christin @ communitykey.org

O

that surround the

AVID

DUAL

LANGUAGE

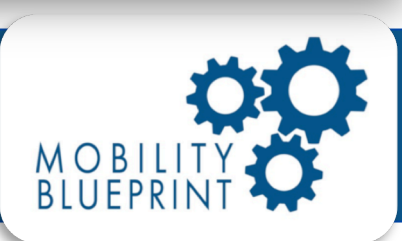